**Available Online at www.ijcsmc.com**

## **International Journal of Computer Science and Mobile Computing**

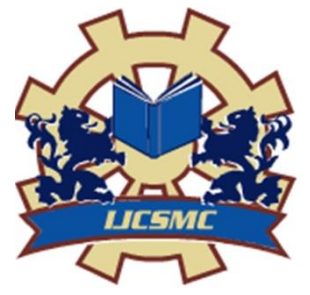

**A Monthly Journal of Computer Science and Information Technology**

**ISSN 2320–088X IMPACT FACTOR: 6.199**

 *IJCSMC, Vol. 8, Issue. 10, October 2019, pg.1 – 5*

# **TIME TABLE GENERATOR**

## **K.GANDHI<sup>1</sup> ; MR. C.DANIEL NESAKUMAR<sup>2</sup>**

¹PG Student, PG & Research Department of Computer Application, Hindusthan College of Arts and Science ²Assistant Professor, PG & Research Department of Computer Application, Hindusthan College of Arts and Science <sup>1</sup> gandhig225@gmail.com; <sup>2</sup> danielnesakumar@gmail.com

 $\_$  ,  $\_$  ,  $\_$  ,  $\_$  ,  $\_$  ,  $\_$  ,  $\_$  ,  $\_$  ,  $\_$  ,  $\_$  ,  $\_$  ,  $\_$  ,  $\_$  ,  $\_$  ,  $\_$  ,  $\_$  ,  $\_$  ,  $\_$  ,  $\_$  ,  $\_$  ,  $\_$  ,  $\_$  ,  $\_$  ,  $\_$  ,  $\_$  ,  $\_$  ,  $\_$  ,  $\_$  ,  $\_$  ,  $\_$  ,  $\_$  ,  $\_$  ,  $\_$  ,  $\_$  ,  $\_$  ,  $\_$  ,  $\_$  ,

*Abstract- This project is aimed at developing a Time Table Generator for Colleges. Timetable generation is a very well known problem that is faced in every educational institution. The problem actually occurs when there are clashes among the preferences given by the staffs. Colleges are supposed to make time tables for each semester which used to be a very tedious and pain staking job. Student is eligible for viewing his timetable once they are finalized for a given semester. Staff also is eligible for viewing Staff timetable once they are finalized for a given semester and Class Allot.The objective of the Time Table Allotment for any department project was to develop an application that enables allotment subject to staff as well as classes for students. Administrator Added the Following details for Add the Student, Add Staff, Add Subject, Time Table Entry, Time Table Update.* 

#### **I. INTRODUCTION**

\_\_\_\_\_\_\_\_\_\_\_\_\_\_\_\_\_\_\_\_\_\_\_\_\_\_\_\_\_\_\_\_\_\_\_\_\_\_\_\_\_\_\_\_\_\_\_\_\_\_\_\_\_\_\_\_\_\_\_\_\_\_\_\_\_\_\_\_\_\_\_\_\_\_\_\_\_\_\_\_\_\_\_\_\_\_\_\_\_\_

#### **PROJECT OVERVIEW**

Colleges are supposed to make time tables for each semester which used to be a very tedious and pain staking job. The project entitled "Time Table Generator**"** is developed using PHP as front end and MYSQL as back end. In this Time table Generator system integrates with many modules and processing. In many cases automation and control is the most critical area to College efficiency. In Information Technology is widely used for faster and easier way of communications. Administrator Added the Following details for Add the Student, Add Staff, Add Subject, Time Table Entry, Time Table Update. Student and Staff View the time Table details. This Time Table generator system is being implemented the PHP. Since PHP is our Front-End it looks more look and feels for the web application is very Effective & Security. Time Table generator system is a project for a very useful for Students to view the time table details in this website.

#### **II. EXISTING SYSTEM & PROPOSED SYSTEM**

#### **EXISTING SYSTEM**

In the existing system, each task is carried out manually and processing is also a tedious job. In previous system colleges were maintaining time table details manually in pen and paper, which was time taking and costly. The Organization is not able to achieve its need in time and also the results may not accurate. Because of the manual maintenance there are number of difficulties and drawbacks exist in the system. Some of them are

#### **DRAWBACKS OF THE EXISTING SYSTEM**

- Increased transaction leads to increased source document and hence maintenance becomes difficult.
- If any student, staff entry is wrongly made then the maintenance becomes very difficult.

#### **PROPOSED SYSTEM**

The proposed system is designed to be more efficient than the manual system. It invokes all base tasks that are now carried out manually, such as the forms transactions and reports which is added advantage.The proposed System is completely computer-based application.Thousands of records can searched and displayed without taking any significant time

#### **ADVANTAGES OF THE PROPOSED SYSTEM**

- Gives accurate information
- Simplifies the manual work
- It minimizes the documentation related work
- Provides up to date information
- Friendly Environment by providing warning messages.

### **III. MODULES**

#### **Authentication Module:**

This module contains all the information about the authenticated Administrator. Administrator without his username and password can't enter into the login if he is only the authenticated Staff then he can enter to his login.Authentication is the process of verifying the identity of a user by obtaining some sort of credentials and using those credentials to verify the Administrator identity. If the credentials are valid, the authorization process starts. Authentication process always proceeds to Authorization process. Administrators assume these responsibilities as volunteers who go through a community review process. They are not acting as users. They are never required to use their tools, and must never use them to gain an advantage in a dispute whose need the access for their database in secured way of organization. Administrators should not be confused incoming user registration time and login time.

#### **Add Student:**

In this module Administrator Add the Student Information using this module. It Contains Information about the Student id, Name, Password, Email id, Gender, Mobile Number, Department, Semester. It makes easy to integrate Administrator password authentication into your web app. The credentials are not stored in your database.

#### **Add Staff:**

In this module Administrator Add the Staff Information using this module. It Contains Information about the Staff id, Name, Password, Email id, Gender, Mobile Number, Address, Department. It makes easy to integrate Administrator password authentication into your web app. The credentials are not stored in your database.

#### **Add Subject:**

In this module Administrator Add the Subject Information. It Contains Information about the Subject for Subject Name, Department, Semester. It makes easy to integrate Administrator password authentication into your web app. The credentials are not stored in your database.

#### **View Time Table:**

In this module User View the Time Table Information. It Contains Information about the Time Table Based on the Day. User can select Sunday to Monday and List out the Time Table.

#### **View Student Time Table:**

In this module Staff View the Student Time Table Information. It Contains Information about the Time Table Based on the Day. The Details stored in the database.

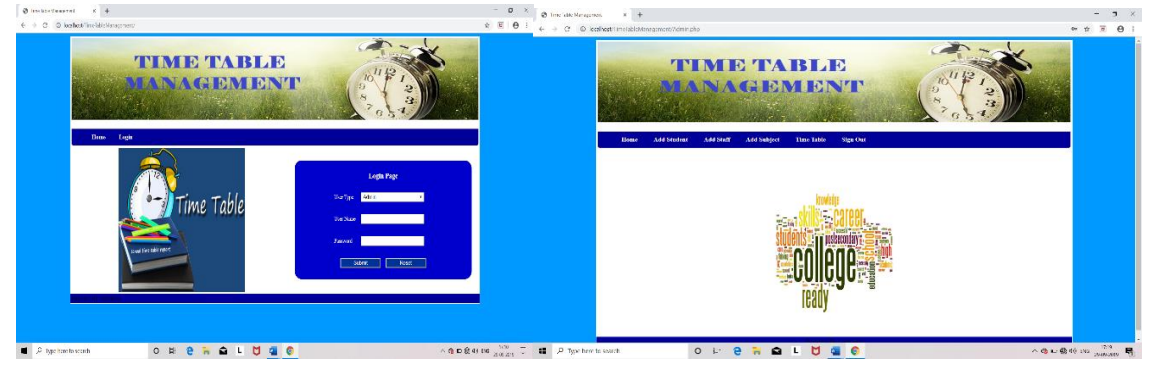

**IV. INPUT DESIGN & OUTPUT DESIGN**

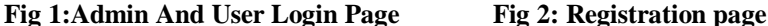

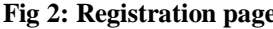

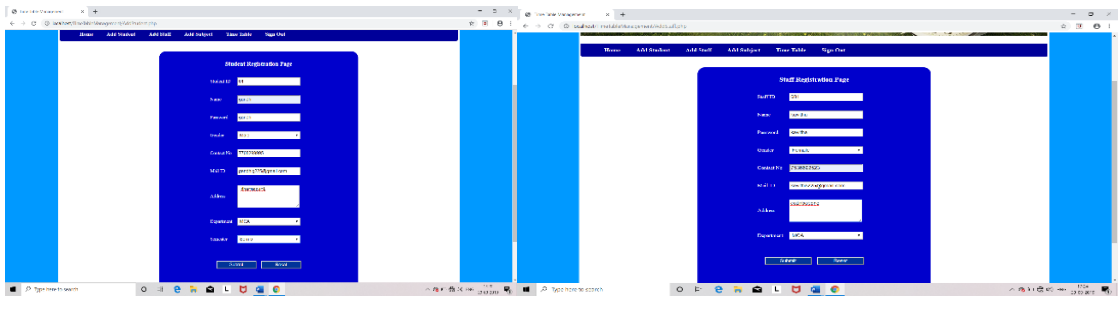

**Fig 3: Student Registration page Fig 4: Staff Registration page**

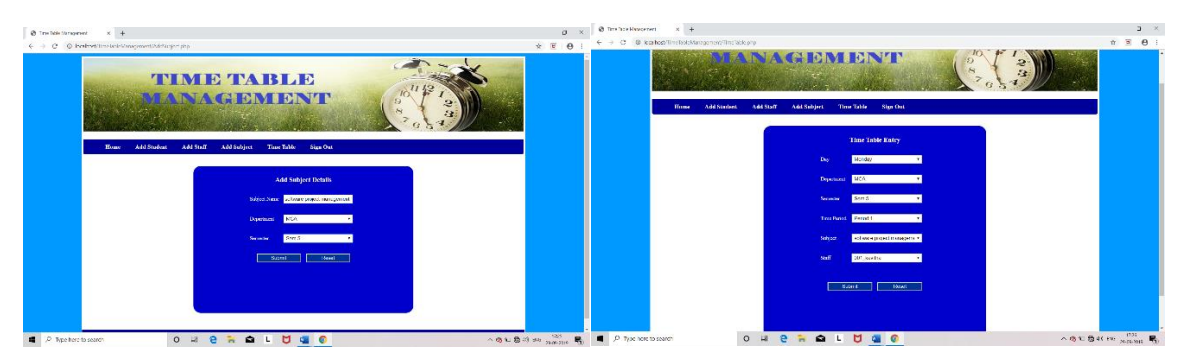

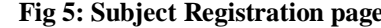

**Fig 5: Subject Registration page Fig 6: Time Table Creating page** 

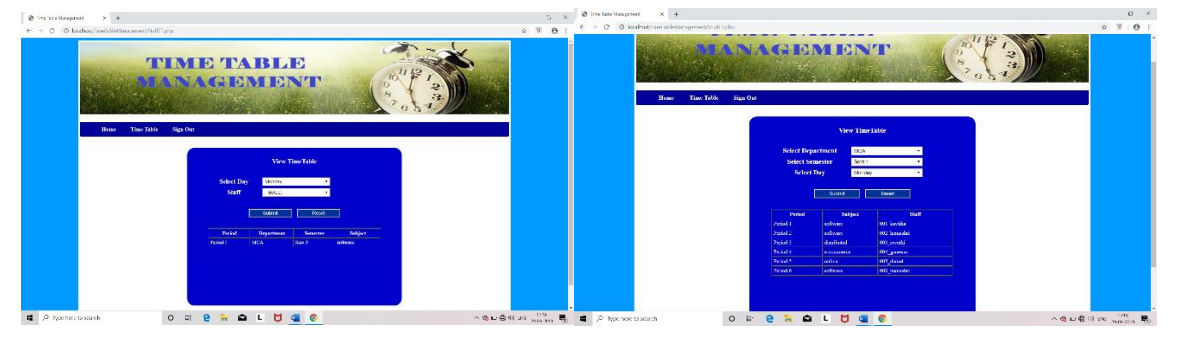

**Fig 7: Staff viewing Timetable Fig 8: Student viewing Timetable** 

The above figures explains about the login page which is used to enter the web site, registration page is utilized to register the customers themselves, like students and staff members subject registration, time table creation moreover students and staff members can view the timetable.

#### **V. CONCLUSION**

Our approach of developing automated timetable system is successful in solving colleges"lecture-course timetabling problem. We have also shown that how we can fit our timetabling system as Rich Desktop Application. The graphical user interface (Windows FormApplication) used in this application provides an easy way in understanding how application works and also makes ease in providing the input.This application is provided with necessary details of faculty and subjects which are stored in database(SQL SERVER) and then by making use of the available data it generates the lecture-course timetable with minimum time when compared to manual generation of timetable and involves in satisfying all the constraints .

- No overlapping of time slots for any subject.
- There should be a minimum gap of one hour for respective faculty per subject
- No repetition of time slots per faculty.

# **REFERENCES**

- **[1].** Professional PHP6, By Ed Lecky-Thompson, Steven D. Nowicki, and Thomas Myer.
- **[2].** Learning PHP, MySQL, and JavaScript: A Step-by-Step Guide to Creating Dynamic Websites, By Robin Nixon**.**
- **[3].** HP Solutions: Dynamic Web Design Made Easy, By David Powers**.**
- **[4].** Beginning PHP and MySQL: From Novice To Professional, By W. Jason Gilmore**.**
- **[5].** Head First PHP & MySQL, By Lynn Beighley and Michael Morrison**.**
- **[6].** Core PHP programming By Leon Atkinson**.**
- **[7].** PHP Object-Oriented Solutions By David Powers**.**
- **[8].** [www.w3schools.com](http://www.w3schools.com/)**.**
- **[9].** [www.php.net/manual/en/tutorial.php](http://www.php.net/manual/en/tutorial.php)**.**
- **[10].**[www.tutorialspoint.com](http://www.tutorialspoint.com/)**.**
- **[11].**[www.tizag.com/php](http://www.tizag.com/php)**.**
- **[12].**[www.codecademy.com/tracks/php.](http://www.codecademy.com/tracks/php)